# **aiofb Documentation**

*Release 0.1.4*

**Tehamalab**

**Feb 10, 2019**

## Contents:

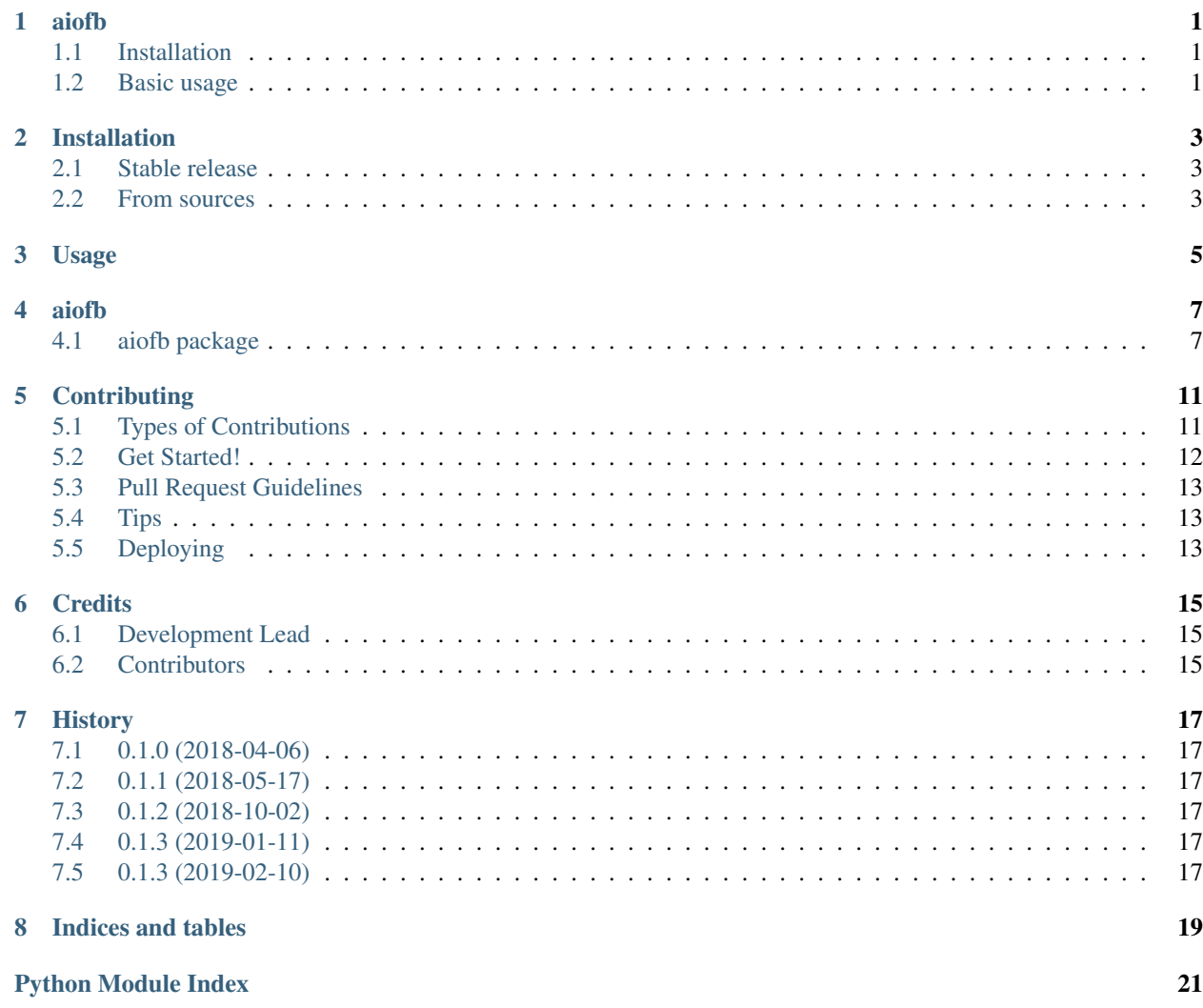

aiofb

<span id="page-4-0"></span>A thin asynchronous Python wrapper for Facebook graph API.

This library requires Python 3.5+

### <span id="page-4-1"></span>**1.1 Installation**

Using pip

**\$** pip install aiofb

### <span id="page-4-2"></span>**1.2 Basic usage**

Example

```
import asyncio
import aiofb
# initialize Graph API
fb = aiofb.GraphAPI(access_token='YOUR_ACCESS_TOKEN')
# Get an event loop
loop = asyncio.get_event_loop()
# Get results
data = loop.run_until_complete(fb.get('/{some-endpoint}'))
```
#### Installation

#### <span id="page-6-1"></span><span id="page-6-0"></span>**2.1 Stable release**

To install aiofb, run this command in your terminal:

**\$** pip install aiofb

This is the preferred method to install aiofb, as it will always install the most recent stable release.

If you don't have [pip](https://pip.pypa.io) installed, this [Python installation guide](http://docs.python-guide.org/en/latest/starting/installation/) can guide you through the process.

#### <span id="page-6-2"></span>**2.2 From sources**

The sources for aiofb can be downloaded from the [Github repo.](https://github.com/tehamalab/aiofb)

You can either clone the public repository:

**\$** git clone git://github.com/tehamalab/aiofb

Or download the [tarball:](https://github.com/tehamalab/aiofb/tarball/master)

**\$** curl -OL https://github.com/tehamalab/aiofb/tarball/master

Once you have a copy of the source, you can install it with:

```
$ python setup.py install
```
Usage

<span id="page-8-0"></span>To use aiofb in a project:

**import aiofb**

#### aiofb

### <span id="page-10-5"></span><span id="page-10-1"></span><span id="page-10-0"></span>**4.1 aiofb package**

#### **4.1.1 Submodules**

#### <span id="page-10-4"></span>**4.1.2 aiofb.api module**

<span id="page-10-3"></span>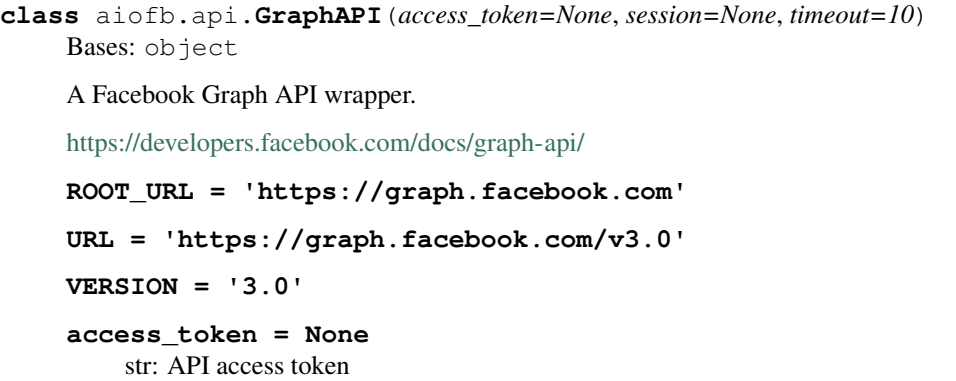

- **async\_timeout = None** int: timeout for HTTP requests
- **get**(*path*, *session=None*, *\*\*kwargs*) Make a HTTP GET request to the API.

A wrapper to request () for GET requests.

**post**(*path*, *session=None*, *\*\*kwargs*) Make a HTTP POST request to the API.

A wrapper to request () for POST requests.

<span id="page-10-2"></span>**request**(*method*, *path*, *session=None*, *\*\*kwargs*) Make an HTTP request to the API

<span id="page-11-0"></span>method [str] HTTP method

path [str] API endpoint

session [ClientSession, optional] An aiohttp.ClientSession to be used for making the request.

\*\*kwargs Keyword arguments to be passed to aiohttp request. For more info check [http://aiohttp.](http://aiohttp.readthedocs.io/en/stable/client_reference.html#aiohttp.ClientSession.request) [readthedocs.io/en/stable/client\\_reference.html#aiohttp.ClientSession.request](http://aiohttp.readthedocs.io/en/stable/client_reference.html#aiohttp.ClientSession.request)

#### **session = None**

aiohttp.ClientSession: Aiohttp session.

**class** aiofb.api.**Messenger**(*access\_token=None*, *session=None*, *timeout=10*)

Bases: [aiofb.api.GraphAPI](#page-10-3)

Messenger Platform API wrapper.

This class provides some additional for accessing Messenger API a bit more conveniently

**DEFAULT\_USER\_PROFILE\_FIELDS = ['name', 'first\_name', 'last\_name', 'profile\_pic']** list of str: Default user profile properties to be requested

**get\_user\_profile**(*psid*, *fields=None*, *session=None*) Retrieve user profile information using PSID.

<https://developers.facebook.com/docs/messenger-platform/identity/user-profile>

psid [str] User PSID

fields [list] List of field to be retieved. If not provided Messenger. DEFAULT\_USER\_PROFILE\_FIELDS will be used.

#### **pass\_thread\_control**(*data*, *session=None*)

Pass thread control from your app to another app.

[https://developers.facebook.com/docs/messenger-platform/reference/handover-protocol/](https://developers.facebook.com/docs/messenger-platform/reference/handover-protocol/pass-thread-control) [pass-thread-control](https://developers.facebook.com/docs/messenger-platform/reference/handover-protocol/pass-thread-control)

data [dict] Data for the handover.

**send\_message**(*data*, *session=None*)

Send messages to user

This may include text, attachments, structured message templates, sender actions, and more.

<https://developers.facebook.com/docs/messenger-platform/reference/send-api>

data [dict] Message data.

#### **take\_thread\_control**(*data*, *session=None*)

Take thread control from another app.

<https://developers.facebook.com/docs/messenger-platform/handover-protocol/take-thread-control>

data [dict] Data for the handover.

#### **update\_profile**(*data*, *session=None*)

Update bot's Messenger profile properties.

Sets the values of one or more Messenger Profile properties. Only properties set in the request body will be overwritten.

To set or update Messenger Profile properties you must have the 'Administrator' role for the Page associated with the bot.

[https://developers.facebook.com/docs/graph-api/reference/page/messenger\\_profile#post](https://developers.facebook.com/docs/graph-api/reference/page/messenger_profile#post)

<span id="page-12-2"></span>data [dict] data for the update

#### <span id="page-12-1"></span>**4.1.3 aiofb.exceptions module**

**exception** aiofb.exceptions.**GraphAPIException**(*message="*, *response=None*) Bases: Exception

#### <span id="page-12-0"></span>**4.1.4 Module contents**

Top-level package for aiofb.

### **Contributing**

<span id="page-14-0"></span>Contributions are welcome, and they are greatly appreciated! Every little bit helps, and credit will always be given. You can contribute in many ways:

#### <span id="page-14-1"></span>**5.1 Types of Contributions**

#### **5.1.1 Report Bugs**

Report bugs at [https://github.com/tehamalab/aiofb/issues.](https://github.com/tehamalab/aiofb/issues)

If you are reporting a bug, please include:

- Your operating system name and version.
- Any details about your local setup that might be helpful in troubleshooting.
- Detailed steps to reproduce the bug.

#### **5.1.2 Fix Bugs**

Look through the GitHub issues for bugs. Anything tagged with "bug" and "help wanted" is open to whoever wants to implement it.

#### **5.1.3 Implement Features**

Look through the GitHub issues for features. Anything tagged with "enhancement" and "help wanted" is open to whoever wants to implement it.

#### **5.1.4 Write Documentation**

aiofb could always use more documentation, whether as part of the official aiofb docs, in docstrings, or even on the web in blog posts, articles, and such.

#### **5.1.5 Submit Feedback**

The best way to send feedback is to file an issue at [https://github.com/tehamalab/aiofb/issues.](https://github.com/tehamalab/aiofb/issues)

If you are proposing a feature:

- Explain in detail how it would work.
- Keep the scope as narrow as possible, to make it easier to implement.
- Remember that this is a volunteer-driven project, and that contributions are welcome :)

#### <span id="page-15-0"></span>**5.2 Get Started!**

Ready to contribute? Here's how to set up *aiofb* for local development.

- 1. Fork the *aiofb* repo on GitHub.
- 2. Clone your fork locally:

\$ git clone git@github.com:your\_name\_here/aiofb.git

3. Install your local copy into a virtualenv. Assuming you have virtualenvwrapper installed, this is how you set up your fork for local development:

```
$ mkvirtualenv aiofb
$ cd aiofb/
$ python setup.py develop
```
4. Create a branch for local development:

\$ git checkout -b name-of-your-bugfix-or-feature

Now you can make your changes locally.

5. When you're done making changes, check that your changes pass flake8 and the tests, including testing other Python versions with tox:

```
$ flake8 aiofb tests
$ python setup.py test or py.test
$ tox
```
To get flake8 and tox, just pip install them into your virtualenv.

6. Commit your changes and push your branch to GitHub:

```
$ git add .
$ git commit -m "Your detailed description of your changes."
$ git push origin name-of-your-bugfix-or-feature
```
7. Submit a pull request through the GitHub website.

#### <span id="page-16-0"></span>**5.3 Pull Request Guidelines**

Before you submit a pull request, check that it meets these guidelines:

- 1. The pull request should include tests.
- 2. If the pull request adds functionality, the docs should be updated. Put your new functionality into a function with a docstring, and add the feature to the list in README.rst.
- 3. The pull request should work for Python 2.7, 3.4, 3.5 and 3.6, and for PyPy. Check [https://travis-ci.org/](https://travis-ci.org/tehamalab/aiofb/pull_requests) [tehamalab/aiofb/pull\\_requests](https://travis-ci.org/tehamalab/aiofb/pull_requests) and make sure that the tests pass for all supported Python versions.

### <span id="page-16-1"></span>**5.4 Tips**

To run a subset of tests:

```
$ py.test tests.test_aiofb
```
## <span id="page-16-2"></span>**5.5 Deploying**

A reminder for the maintainers on how to deploy. Make sure all your changes are committed (including an entry in HISTORY.rst). Then run:

```
$ bumpversion patch # possible: major / minor / patch
$ git push
$ git push --tags
```
Travis will then deploy to PyPI if tests pass.

### **Credits**

## <span id="page-18-1"></span><span id="page-18-0"></span>**6.1 Development Lead**

• Tehamalab [<developers@tehamalab.com>](mailto:developers@tehamalab.com)

### <span id="page-18-2"></span>**6.2 Contributors**

None yet. Why not be the first?

#### **History**

#### <span id="page-20-1"></span><span id="page-20-0"></span>**7.1 0.1.0 (2018-04-06)**

• Packege created.

#### <span id="page-20-2"></span>**7.2 0.1.1 (2018-05-17)**

- Clean up
- First release on PyPI

### <span id="page-20-3"></span>**7.3 0.1.2 (2018-10-02)**

• Return raw python data decoded from json response instead of aiohttp.ClientResponse object.

### <span id="page-20-4"></span>**7.4 0.1.3 (2019-01-11)**

• Change default Messenger user profile fields to name,first\_name,last\_name and profile\_pic to reflect new Messenger API policy.

### <span id="page-20-5"></span>**7.5 0.1.3 (2019-02-10)**

• Add method for taking Messebger thread control (messenger.take\_thread\_control(data, session=None)))

Indices and tables

- <span id="page-22-0"></span>• genindex
- modindex
- search

Python Module Index

<span id="page-24-0"></span>a

aiofb, [9](#page-12-0) aiofb.api, [7](#page-10-4) aiofb.exceptions, [9](#page-12-1)

### Index

### A

access\_token (aiofb.api.GraphAPI attribute), [7](#page-10-5) aiofb (module), [9](#page-12-2) aiofb.api (module), [7](#page-10-5) aiofb.exceptions (module), [9](#page-12-2) async\_timeout (aiofb.api.GraphAPI attribute), [7](#page-10-5)

### D

DEFAULT\_USER\_PROFILE\_FIELDS (aiofb.api.Messenger attribute), [8](#page-11-0)

## G

get() (aiofb.api.GraphAPI method), [7](#page-10-5) get\_user\_profile() (aiofb.api.Messenger method), [8](#page-11-0) GraphAPI (class in aiofb.api), [7](#page-10-5) GraphAPIException, [9](#page-12-2)

#### M

Messenger (class in aiofb.api), [8](#page-11-0)

#### P

pass\_thread\_control() (aiofb.api.Messenger method), [8](#page-11-0) post() (aiofb.api.GraphAPI method), [7](#page-10-5)

### R

request() (aiofb.api.GraphAPI method), [7](#page-10-5) ROOT\_URL (aiofb.api.GraphAPI attribute), [7](#page-10-5)

### S

send\_message() (aiofb.api.Messenger method), [8](#page-11-0) session (aiofb.api.GraphAPI attribute), [8](#page-11-0)

### T

take\_thread\_control() (aiofb.api.Messenger method), [8](#page-11-0)

#### $\cup$

update\_profile() (aiofb.api.Messenger method), [8](#page-11-0) URL (aiofb.api.GraphAPI attribute), [7](#page-10-5)

#### V

VERSION (aiofb.api.GraphAPI attribute), [7](#page-10-5)